**[陈玉龙](https://zhiliao.h3c.com/User/other/0)** 2006-07-11 发表

## VLAN-VPN配置实例

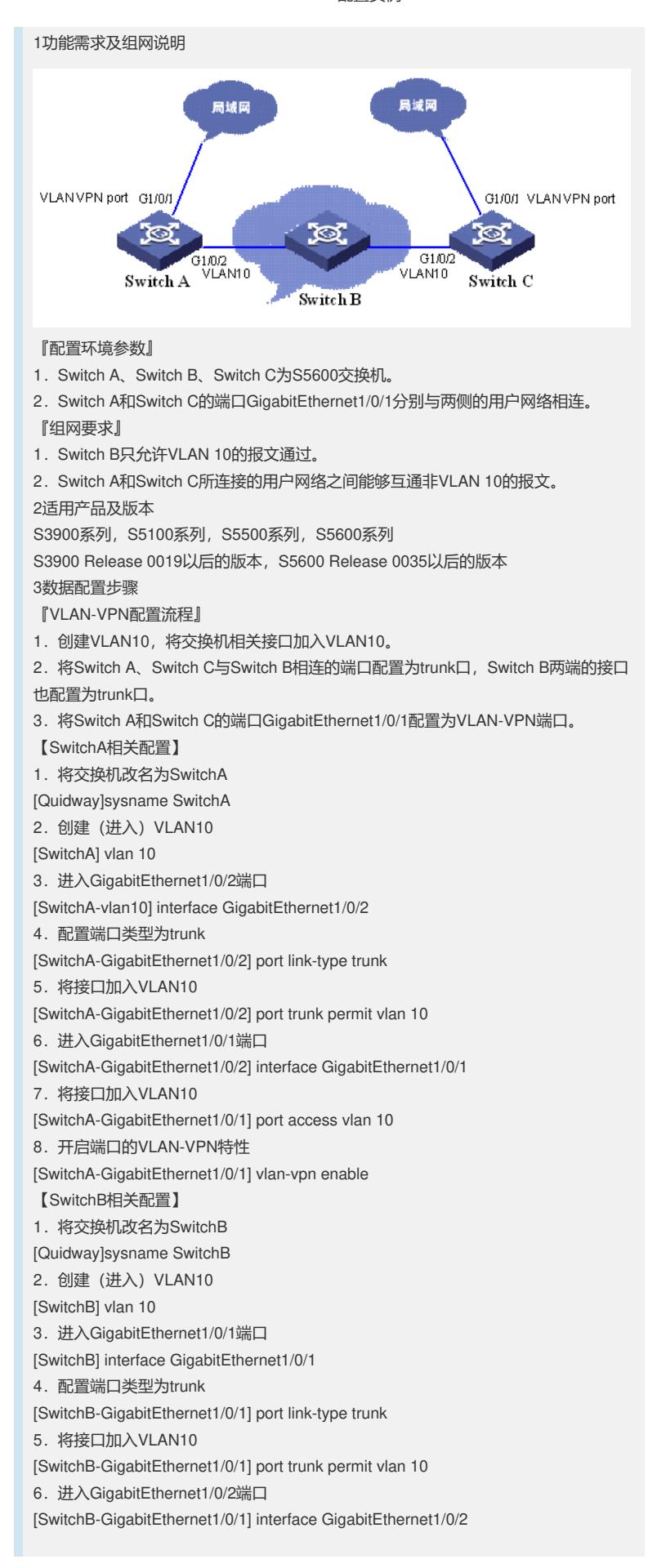

7. 配置端口类型为trunk [SwitchB-GigabitEthernet1/0/2] port link-type trunk 8.将接口加入VLAN10 [SwitchB-GigabitEthernet1/0/2] port trunk permit vlan 10 【SwitchC相关配置】 Switch C的配置与Switch A的配置相同。 1.将交换机改名为SwitchC [Quidway]sysname SwitchC 2.创建(进入)VLAN10 [SwitchC] vlan 10 3.进入GigabitEthernet1/0/2端口 [SwitchC-vlan10] interface GigabitEthernet1/0/2 4. 配置端口类型为trunk [SwitchC-GigabitEthernet1/0/2] port link-type trunk 5.将接口加入VLAN10 [SwitchC-GigabitEthernet1/0/2] port trunk permit vlan 10 6.进入GigabitEthernet1/0/1端口 [SwitchC-GigabitEthernet1/0/2] interface GigabitEthernet1/0/1 7.将接口加入VLAN10 [SwitchC-GigabitEthernet1/0/1] port access vlan 10 8.开启端口的VLAN-VPN特性 [SwitchC-GigabitEthernet1/0/1] vlan-vpn enable 【补充说明】 1. 本实验的核心思路是: SwitchC只允许通过VLAN tag 为10的报文, 因此只要使两 端交换机发出的报文的VLAN tag 为10即可。 2.如果某端口的GVRP、GMRP、STP、IRF、NTDP或802.1x协议中的任一个已经启

动,则不允许用户开启端口的VLAN-VPN特性。